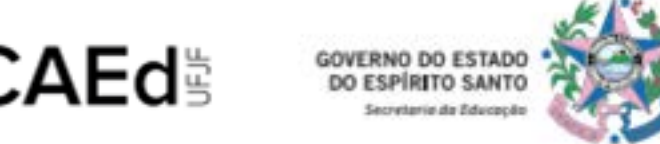

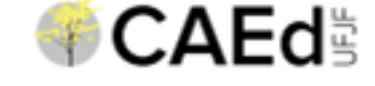

# **AVALIAÇÃO DIAGNÓSTICA 2020**

### **ORIENTAÇÕES PARA O ESTUDANTE**

**O** *link* **de acesso estará disponível, a partir desta quarta-feira (15), dentro de cada turma no Google Sala de Aula e no aplicativo escoLAR.**

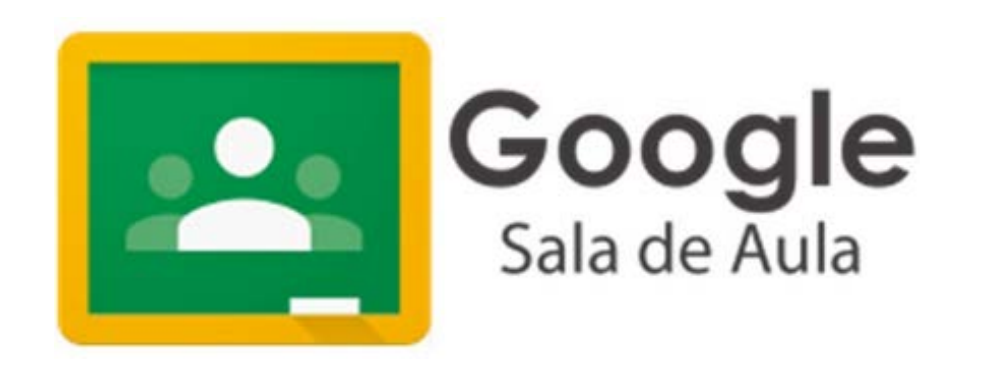

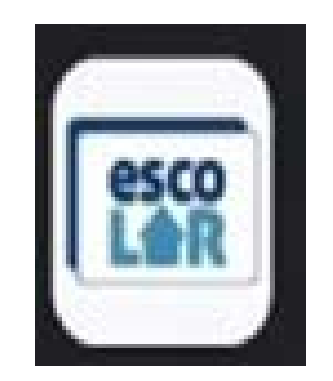

#### **AVALIAÇÃO FORMATIVA**

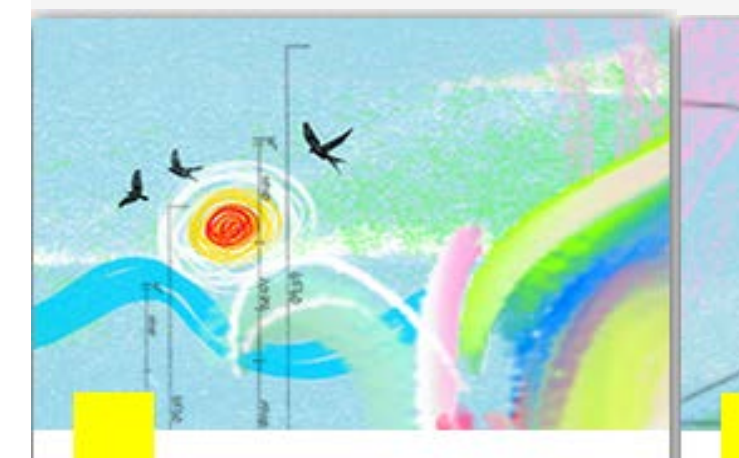

#### Caderno de Língua Portuguesa

Leia as atividades e as instruções propostas e faça a sua parte para aprimorar o ensino e a aprendizagem da língua portuguesa!

#### Caderno de Matemática

Leia as atividades e as instruções propostas e faça a sua parte para aprimorar o ensino e a aprendizagem da matemática!

#### **Clicar no caderno do teste escolhido.**

#### Caderno de Língua Portuguesa

A comunicação com as pessoas e com o mundo tem passado por muitas mudanças, mas tem uma coisa que permanece a mesma: seja pela internet ou pelo celular, você precisa da Língua Portuguesa!

As atividades propostas a seguir servem para testar e exercitar o seu conhecimento, mostrando quais conteúdos você tem mais facilidade e quais aqueles você precisa estudar mais. Preparado para começar?

Clique em Iniciar o teste, leia e responda cada pergunta com atenção. Se você mudar de ideia sobre alguma resposta, não tem problema. Acesse Revisar e altere a sua escolha. Você pode fazer isso quantas vezes quiser, mas apenas durante a semana prevista para a realização das atividades. Depois, aguarde e veja o seu desempenho no card Seus Resultados.

**INICIAR TESTE** 

Não esqueça: o exercício constante da língua portuguesa facilita o entendimento de outras disciplinas e de tudo que é escrito e falado na vida cotidiana! O

**Na capa do caderno, clicar em INICIAR TESTE para ter acesso aos itens.**O

#### **A tela exibirá a questão do teste.**

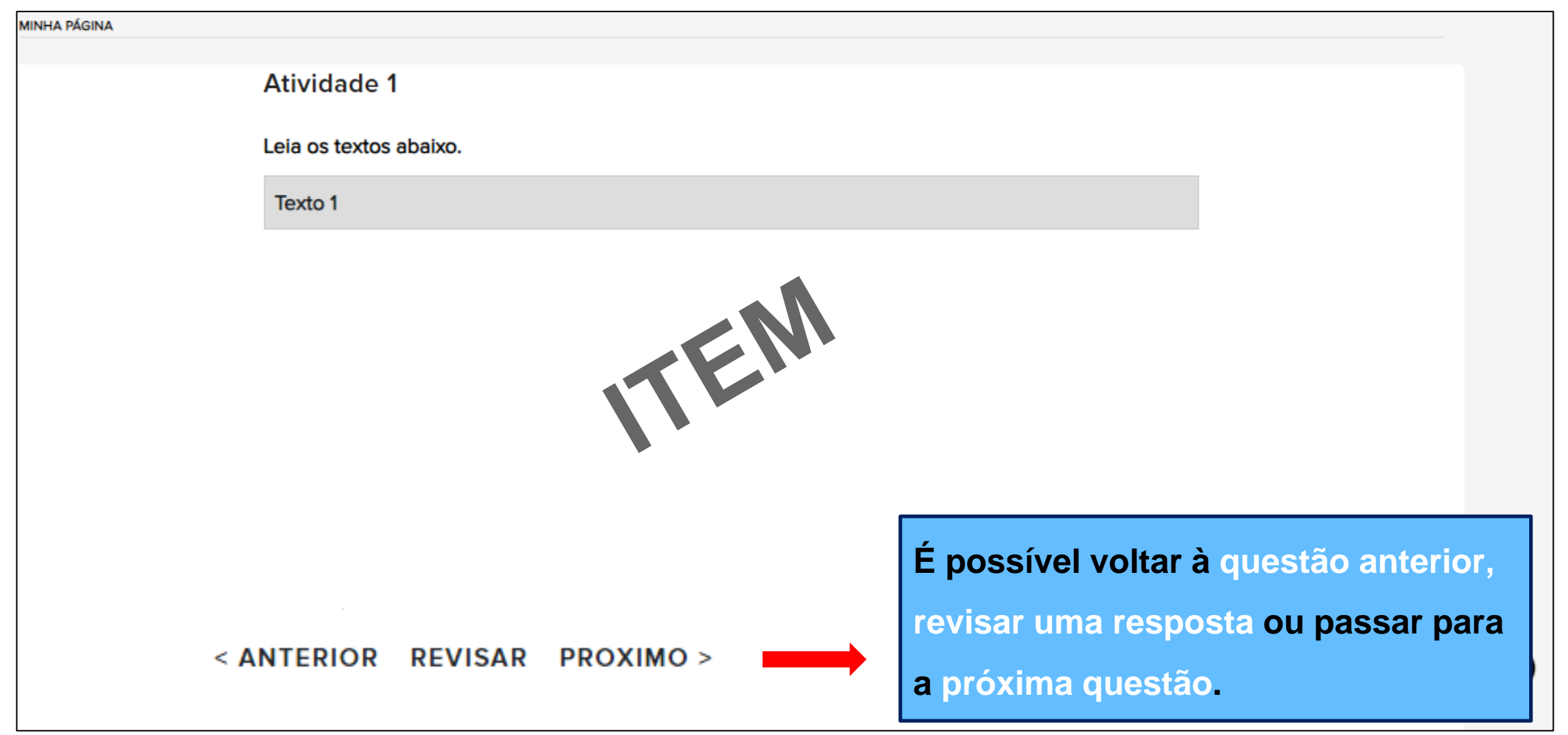

#### **A tela exibirá a questão do teste.**

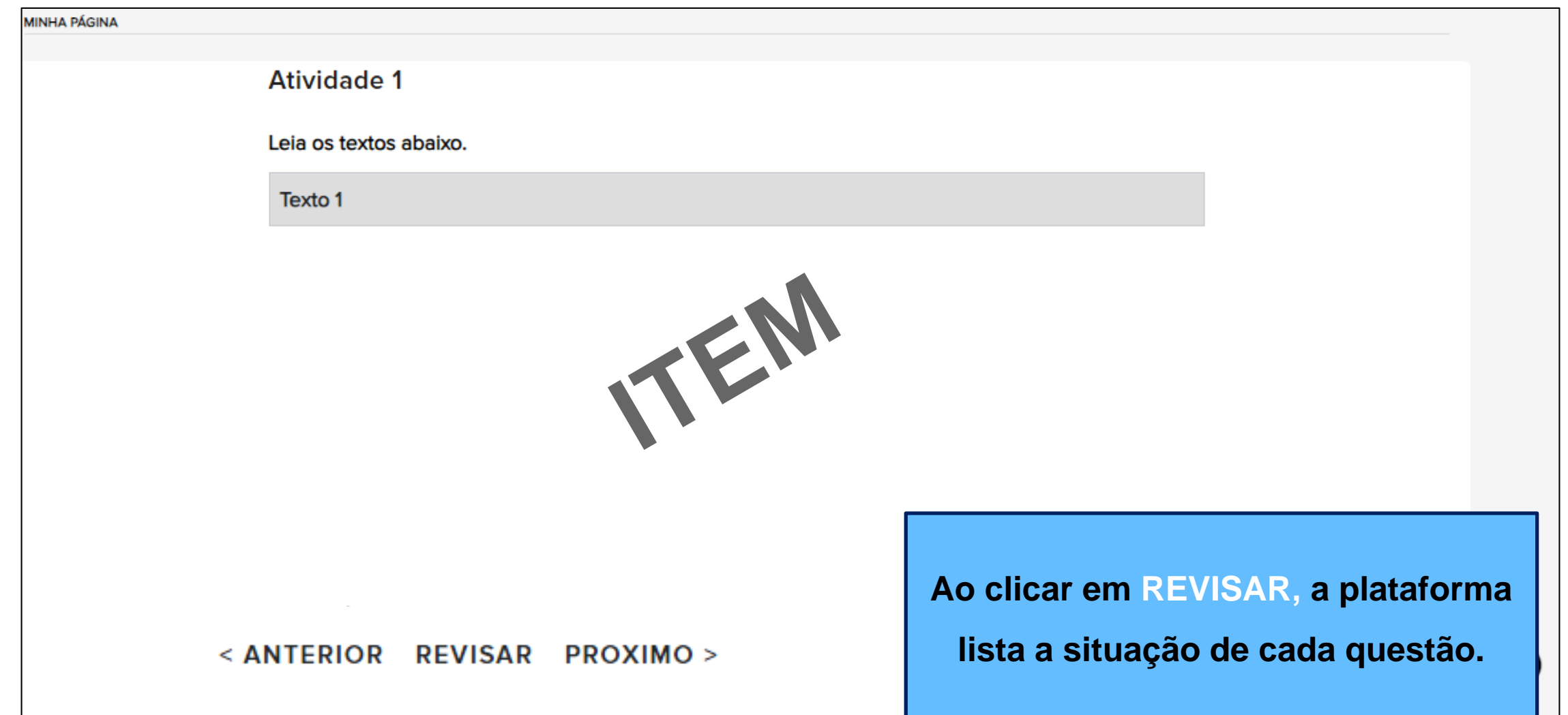

#### **IMPORTANTE!**

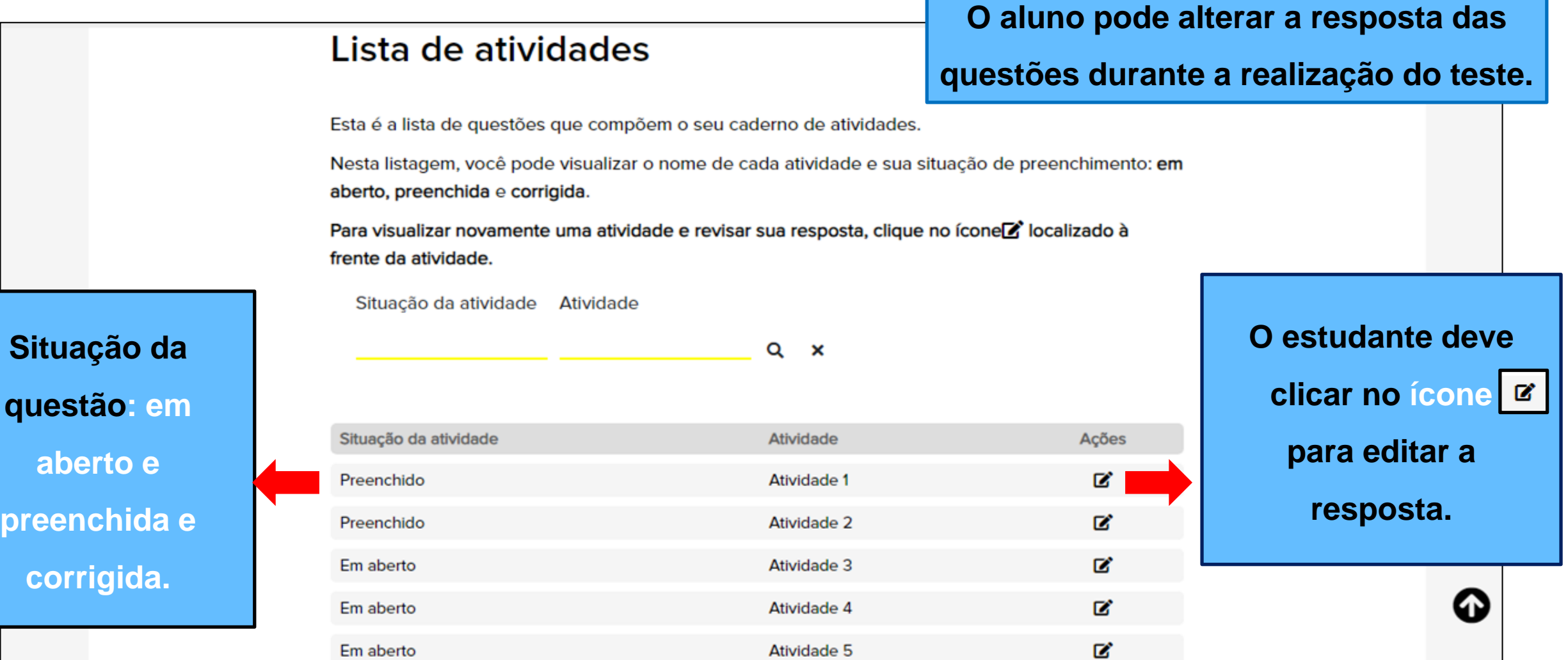

**Perguntas Frequentes**

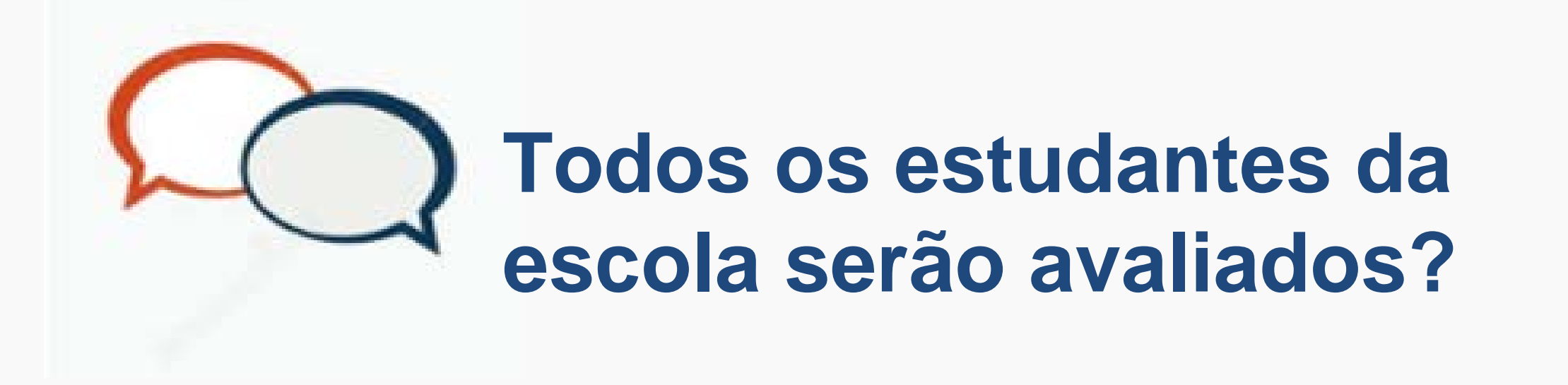

 **Participarão da aplicação do teste** *on-line* **os estudantes das turmas do 6º ano do Ensino Fundamental à 3ª série do Ensino Médio.**

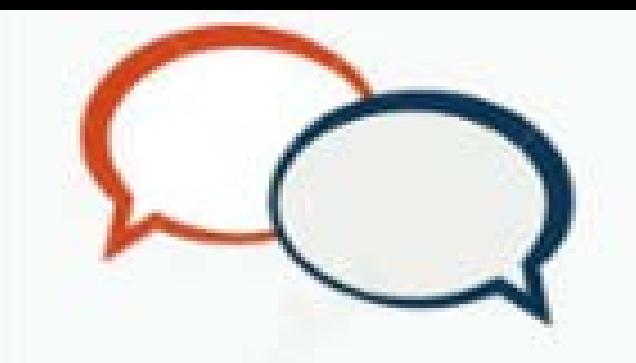

# **Quando ocorrerá a aplicação?**

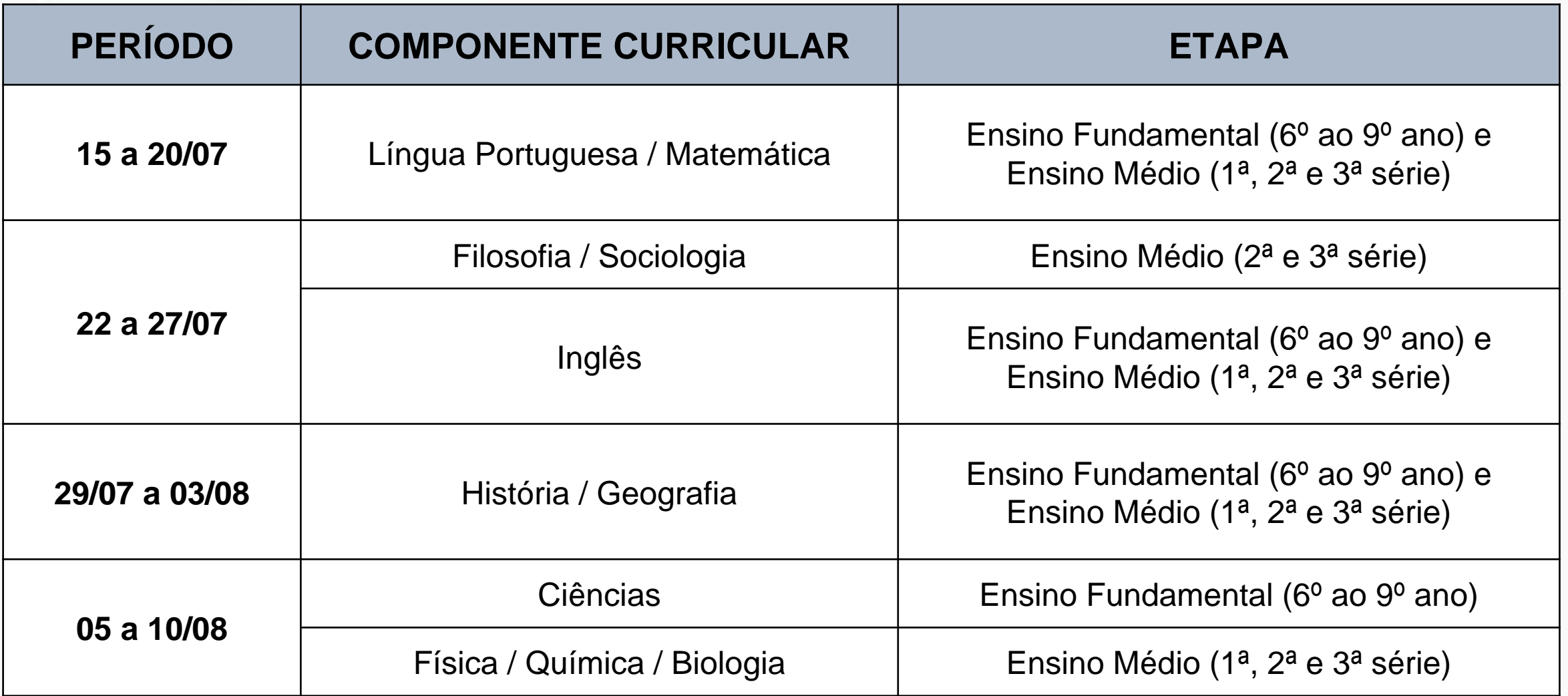

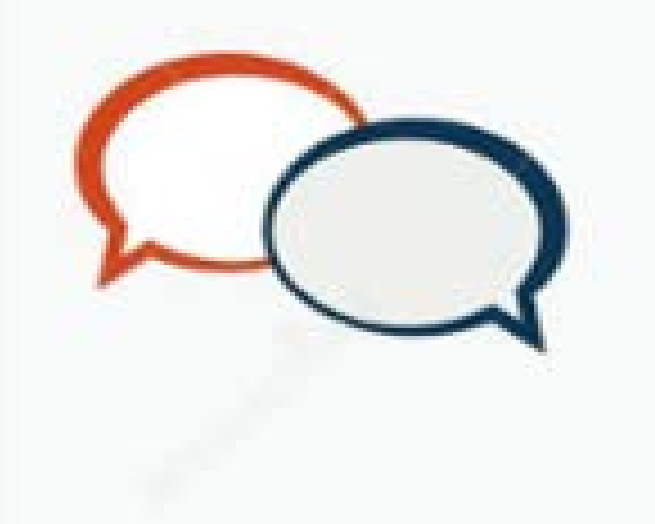

## **Tenho quanto tempo para realizar cada teste?**

 **O estudante pode realizar o teste durante o período em que o caderno estiver disponível na plataforma.**

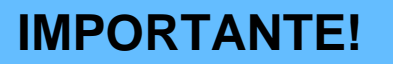

**Fique atento ao cronograma de** 

**disponibilização de cada disciplina na** 

**plataforma.**

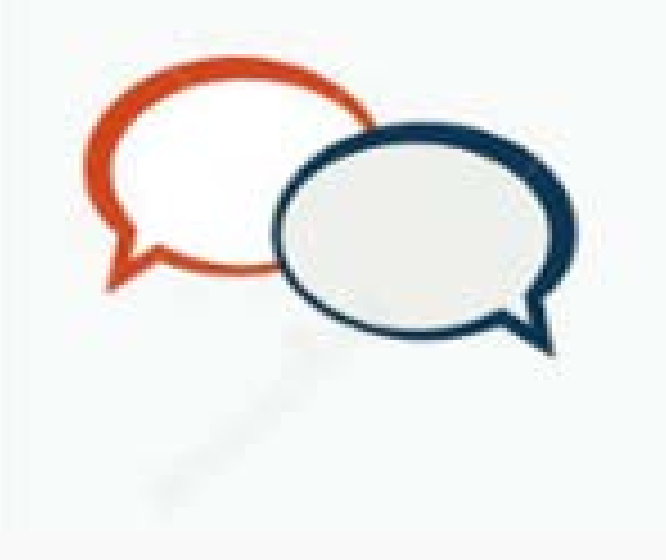

# **E se a página da avaliação travar durante a aplicação?**

 **O estudante poderá recomeçar o teste do ponto em que parou. O mesmo acontecerá caso a conexão com a** *internet* **seja interrompida.**

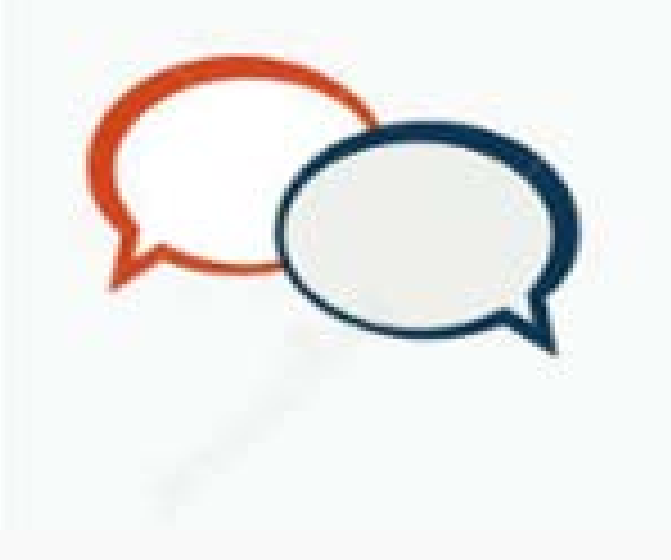

**Iniciei o teste na plataforma. Posso continuar a atividade em outro dia?**

 **Sim. O estudante poderá realizar a atividade em momentos alternados, durante o período em que o caderno estiver disponível na plataforma.**

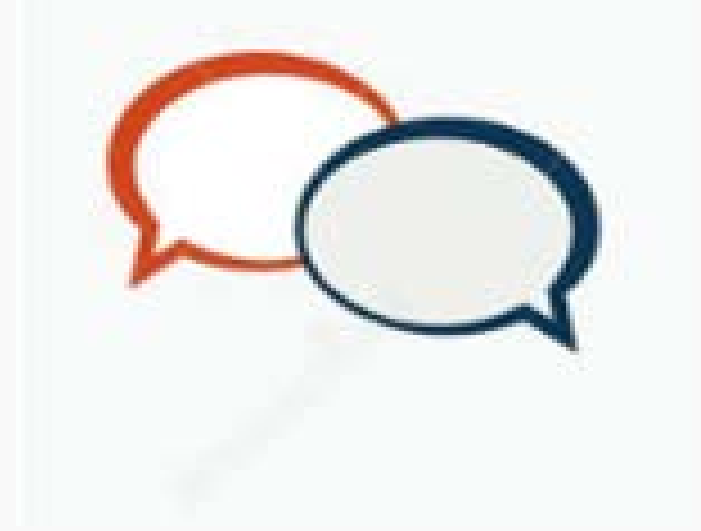

# **Posso alterar a resposta de alguma questão?**

 **Durante o cronograma de cada disciplina o estudante pode alterar a resposta das questões. Para isso, basta apenas clicar no botão "REVISAR", na página do item (***slides* **6 e 7).**

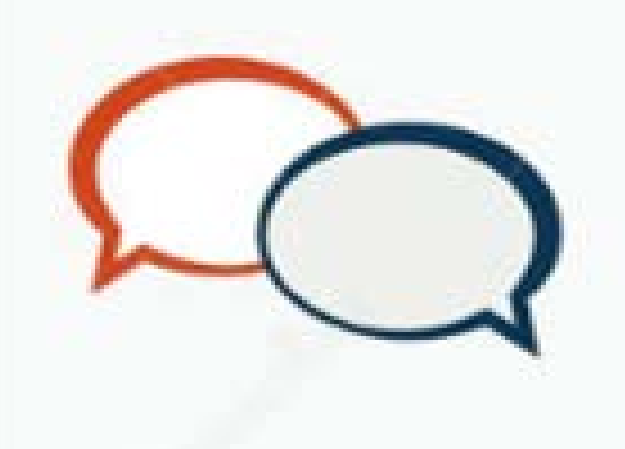

# **Não consigo acessar o teste? O que devo fazer?**

#### **O estudante deverá entrar em contato com a direção da escola.**

## *Boa Atividade!*